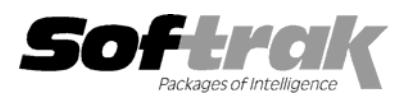

# **Adagio® Receivables 8.1A (2007.06.03) Release Notes**

The most up-to-date compatibility information is on the **Product Compatibility Info** link at www.softrak.com.

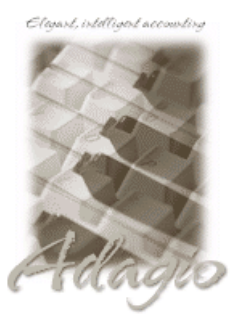

**Adagio** 

BankRec 6.8B - 8.1A Contacts 8.0A Crystal Reports® 8.5 for Adagio DataCare 8.0A, 8.1A GridView 6.8A – 8.1A Invoices 6.8A – 8.1AA JobCost 6.8B, 8.1A (Note 2) Lanpak 8.1A Ledger 6.8A - 8.1A (Note 1) MultiCurrency 8.0A - 8.1A OLEDB 6.8A – 8.1A

OrderEntry 6.8A – 8.1A SalesAnalysis 6.8B – 8.1A Time&Billing 6.8A – 8.1A

**Other Products** 

MS Office 97 – 2003, 2007 MS Windows 2000, XP, Vista™

## **Enhancements and revisions in Adagio Receivables 8.1A (2007.06.03)**

- ♦ Compatible with Windows® Vista™.
- ♦ Compatible with Adagio Lankpaks 8.1A. Lanpaks must be 8.1A for all Adagio 8.1A modules.
- ♦ Smart Finder can now search on multiple criteria.
- ♦ Contents of disabled fields are shown in blue rather than dimmed gray. This may be easier to read on some monitors at higher resolutions.
- ♦ Adagio download files, installs, workstation installs, all workstation install (\softrak\allwkst\allwkst.exe), and the Adagio Check System utility (chksys.exe) are now signed with a digital certificate using VeriSign to allow you to verify the Publisher is Softrak Systems Inc.
- ♦ Vista does not support the old style Windows Help (.HLP files). All .HLP files were converted to compiled HTML help (.CHM files), which are supported by Vista.
- ♦ For security reasons Windows does not permit .CHM help files to be run from a network drive. This is true in XP as well as Vista. The .CHM files must be run from a local drive. Adagio 8.1A installs all .CHM help files to your local hard drive and loads them from there. The workstation install also copies .CHM files to the local drive.
- ♦ Fax document image files were created in earlier versions using the Softfax printer driver. This driver is not compatible with Vista. In 8.1A versions, faxing documents created with the Specification Designer (invoices, checks, statements, etc.) creates a fax image file directly. The Softrak Softfax driver is no longer used or installed. Third party products that use this driver must be updated. If they do not install the driver and wish to run on XP or earlier Windows versions they must install the driver themselves. Note that to run the Adagio fax server (Fax/Email | Fax Queue) you must have a 'true' fax card (with an on-board fax chip) rather than a Win Fax modem (which emulates a chip in software).
- ♦ When switching window/task in Vista with Alt-Tab or the new Flip 3D (Windows-Tab) an image of the current Adagio screen is shown rather than just the icon of the Adagio program.
- ♦ You can now backup Adagio data in zip form to WebSafe, a web-based storage facility. WebSafe is a service which allows you to store your important information in a secure location that you can access from anywhere in the world. See www.websafe.com for details.
- ♦ Currency symbols other than \$ are now supported in reports.
- ♦ The formatting of dates and text sent to Excel from Smart Finder results has been improved.
- ♦ Adagio Receivables is Adagio Ledger 9.0A ready. Fields required for future drill-down from Ledger to Receivables are included in the GL transaction batch and will be retrieved by Ledger 8.1A.

-- over --

♦ A 'User defined' field has been added to the G/L Description 'Send to' options in the Company Profile. This allows you to format the G/L Description field sent to the GL using a combination of fields from the original transaction, batch information (posting sequence, batch number, entry number), and free form text. The following specification codes are supported.

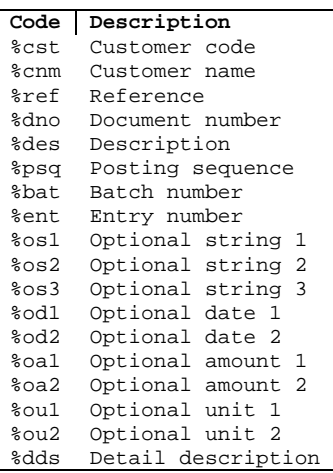

- ♦ The statement designer toolbar now fits on one rather than 2 lines at most common screen resolutions.
- ♦ The designer allows you to open statement specifications by using the spec Title under File | Specification Options. This is the same list of titles displayed in the Receivables when selecting a statement specification to print, fax or email. Previously you could open the specification by its file name only.
- ♦ When you applied a payment to an interest transaction using the Direct method, the wrong finder information was displayed for the list of interest transactions.
- ♦ The size of the Comment field on the Customer List and Statistics report has been increased slightly, as has the Company Name field in the Aged Trial Balance report.
- ♦ When importing Job related invoice transactions using a template (such as the default template) that includes the 'Original invoice number' field, if the field in the import file was padded with spaces, the transaction was imported as a Retainage invoice instead of a Job related invoice.
- ◆ The F2 Edit key was not working on some grids.
- ♦ Posting a Retainage invoice with a payment caused an integrity error.
- ♦ Some multi-currency rounding lines were not shown in the Transaction Details grid when editing or viewing customers.
- ♦ Consolidation created one-sided GL entries if you consolidated by Period but the transaction date was outside the current fiscal year in the GL (i.e. you have not closed the current year). Other consolidation options did not have this problem.
- ♦ View Customer showed phone numbers formatted even if the 'Format phone?' option was off.
- ♦ The 'Print Blanks instead of zeros' option in the Company Profile was not working on the Transaction and Analysis reports.
- ♦ When you entered an adjustment for a job related invoice, the job number was automatically filled in but the distribution detail was not created. If the detail was not added manually the information did not get transferred to Adagio JobCost.
- ♦ After opening an AR database with Adagio Receivables 8.0B and converting, the grid in the display transactions function in ACCPAC<sup>®</sup> Plus™ A/R only showed 1 line of detail. This no longer happens and AR 8.0B databases will be corrected. Note that the Due Date must not be edited on the Transaction Details screen in the Edit Customer function or this problem will show up in again.
- ♦ You can now save a Distribution Code without a GL account. This was prevented in AR8.0B. This allows a Distribution Code to be used in batch entry and the account filled in at that time. Field Verification must be off when editing the Distribution Code.
- ♦ Delete Inactive Customers was not in Group security.
- ♦ If a customer with a Recurring Charge was on hold, recurring charges were not generated for any customers beyond that customer.
- ♦ If two or more invoices were posted with the same date but with different due dates for the same customer, selecting by a range of 'Number of days' did not work correctly on the Overdue Receivables report.
- ♦ An access violation error occurred when emailing from Receivables if your anti-virus software was blocking the port used by the Direct email method. A message indicating a problem during emailing is now displayed.
- ♦ The finder to the Price List on the customer screen did not access the Price List in Adagio OrderEntry when Adagio Inventory was not used.
- ♦ When entering a credit note or debit note in an invoice batch in Adagio Receivables 8.0B the smart finder did not work in the 'Original Invoice' field.
- ♦ When a new customer is added the 'Active' option is now defaulted to on rather than off.
- ♦ Copying a customer did not trim leading zeros from the new customer number. Leading zeros are not allowed in customer numbers.
- ♦ Emailing and faxing statements now sets the last statement dates similar to printing statements.
- ♦ Deleting two or more transactions in order at the very end of a batch caused an integrity error.
- ♦ You were able to create a new database without entering a User ID or Password.
- ♦ There was an error if the Print/Consolidate G/L Transaction report was printed for very large number of transactions (usually caused by not retrieving to the GL for very long time).

### **Enhancements and revisions in earlier versions of Adagio Receivables**

♦ Refer to the Readme help file for details of enhancements and revisions in earlier versions.

#### **Installing**

To install Adagio Receivables from the Adagio Product CD, you need the serial number and install code from the Product Label that came with your CD.

If you are installing an upgrade, you need the serial number and install code from the Upgrade Product Label that came with your upgrade CD or download instruction email. A previous version of Adagio Receivables should already be installed on your computer before installing the upgrade. If a previous version is not already installed, you can still install the upgrade. After entering the upgrade serial number and install code, you will also have to enter the serial number and install code from your previous version.

If you are installing a Service Pack, you do not need to enter a serial number or install code. However, a previous version of Adagio Receivables 8.1A must be installed before the Service Pack can be installed.

To install Adagio Receivables (or an upgrade), insert the CD in the drive. If the install program does not start automatically, run ADAGIO.EXE from the root of the CD. Or, if Adagio Receivables was downloaded, run the program file you downloaded. Once the install program is running you can click the Help button for detailed instructions. If Adagio Receivables is installed on a network, you must also do a workstation install for each workstation running Adagio Receivables. Refer to the manual or "Installing on a network" in the Readme help for instructions.

To install the Adagio Receivables Service Pack, run the Service Pack program and follow the instructions on the screen. After installing the Service Pack, a workstation install may be required at each station running Adagio Receivables. To determine if a workstation install is required, start Adagio Receivables at the workstation. The workstation install will be automatically started if required. Note: If you are updating multiple applications at the same time, it may be faster to run the all workstation install to update all applications at once on the station. Refer to "Installing on a Network" in the Readme for instructions.

### **Upgrading to this Version**

Adagio Receivables 8.1A converts databases from earlier versions. Once converted the database is no longer compatible with earlier versions.

All Adagio 8.1A modules, including Adagio Receivables, require Adagio Lanpak to be version 8.1A or higher. For a limited time, Softrak is offering to provide V8.1A Lanpak licenses for each of your current V6.8A Lanpaks at no charge.

Import / Export templates from Adagio Receivables 8.1A are not guaranteed to work with earlier versions of Adagio Receivables.

Note 1: Adagio Ledger 8.0C or higher is required for multi-currency Adagio Receivables databases.

Note 2: Adagio JobCost must be 6.8B (2006.12.16) or higher.

-- end --